# **И Н С Т Р У К Ц И Я**

## **к порядку совершения сделок с акциями представительского списка Индекса KASE на фондовом рынке по схеме Т+2 (для пользователей торгового терминала KASE)**

#### **Введение**

 $\overline{a}$ 

Для участия в торгах необходимо выполнить следующие предварительные действия:

- 1) подключиться к системе документооборота eTransfer, заключив соответствующий договор с ТОО "eTrade.kz", для получения документов от клирингового подразделения Биржи, ответственного за клиринг на фондовом рынке, и получить статус клирингового участника по категории "фондовый рынок" в соответствии с Правилами осуществления клиринговой деятельности по сделкам с финансовыми инструментами<sup>1</sup> и Положением о клиринговых . .<br>участниках<sup>2</sup>;
- 2) получить доступ к торгам, уплатив гарантийный взнос в размере 1 млн. тенге в гарантийный фонд АО "Казахстанская фондовая биржа" (далее – Биржа);
- 3) скачать и установить терминал торговой системы с функционалом Т+2;
- 4) начать торговать на фондовом рынке, совершая сделки в соответствии с настоящей Инструкцией.

В течении переходного периода, устанавливаемого решением Правления Биржи, в торговом терминале KASE одновременно присутствуют два инструмента по акциям, входящим в представительский список Биржи (далее – акции индекса KASE): один для торгов по схеме расчетов Т+2, другой для торгов по Т+0 с гросс расчетами.

По завершению переходного периода по акциям индекса KASE будет отражаться один инструмент, расчеты по которому будут осуществляться только по схеме Т+2.

Кодировка инструмента в секторе Т+2: [краткое наименование акции]\_Т2.

Например: KZTO – инструмент Т+0.

KZTO\_T2 – инструмент Т+2

Кодировка инструмента автоматического репо в секторе Т+2: RN\_[краткое наименование инструмента Т+0].

Например: R KZTO  $007 -$  инструмент Т+0

RN\_KZTO – инструмент Т+2

Для того, чтобы посмотреть параметры Т+2, необходимо выбрать инструмент, нажать по нему правой кнопкой мыши и в появившемся меню выбрать "Свойства". В открывшемся окне "Параметры инструмента" перейти на закладку "Дополнительно":

<sup>1</sup> Утверждены решением Биржевого совета АО "Казахстанская фондовая биржа" (протокол заседания от 14 мая 2012 года № 9).

<sup>2</sup> Утверждено решением Биржевого совета АО "Казахстанская фондовая биржа" (протокол заседания от 08 апреля 2015 года № 7).

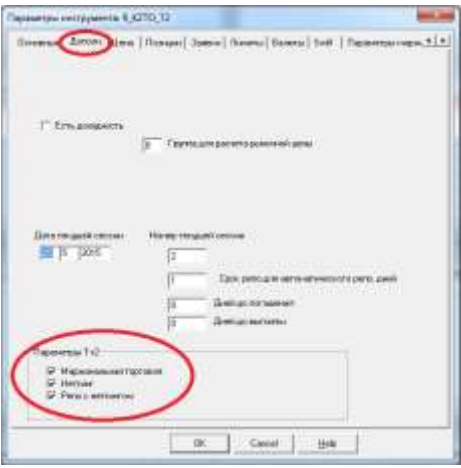

Доступны следующие параметры Т+2:

- Маржинальная торговля. При активации данного элемента торги и расчеты проводятся с забором частичного обеспечения, в противном случае по схеме с полным преддепонированием денег и бумаг.
- Неттинг. Если данный элемент активен сделки, заключенные по данному инструменту проходят клиринг и учитываются в расчетной ведомости по данному инструменту, формируемой в день заключения данных сделок. В противном случае сделки, заключенные по инструменту, не проходят клиринг и рассчитываются методом гроссрасчетов в день Т+0.
- Репо с неттингом. Инструменты автоматического репо.. Предметы операций репо акции Индекса. Обеспечение в сделках открытия – полное, в сделках закрытия – частичное.

Для просмотра даты расчетов сделок по инструменту необходимо открыть окно групп инструментов (в главном меню: Просмотр > Структура рынка > Группы), выбрать необходимую группу, нажать по выбранной записи правой кнопкой мыши и в появившемся меню выбрать "Свойства". В открывшемся окне "Параметры группы инструментов" перейти на закладку "Дополнительно":

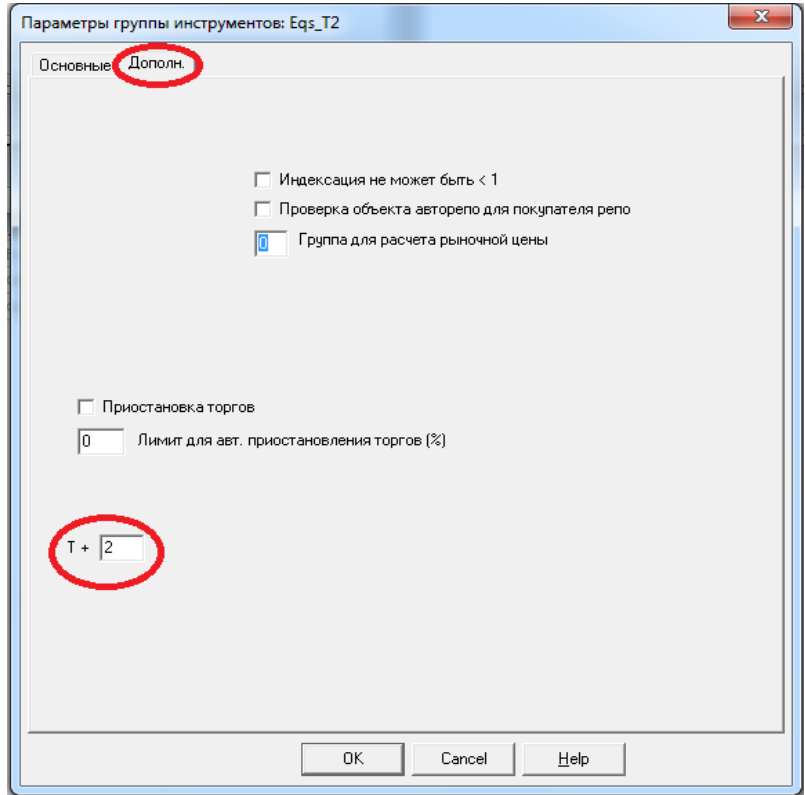

#### **1. Подача заявки**

Подать торговую заявку на заключение сделки купли-продажи в торговом терминале KASE можно следующими способами:

 выбрать необходимый инструмент в таблице "Финансовые инструменты", нажать по нему правой кнопкой мыши и в выпадающем окне выбрать "Подать заявку":

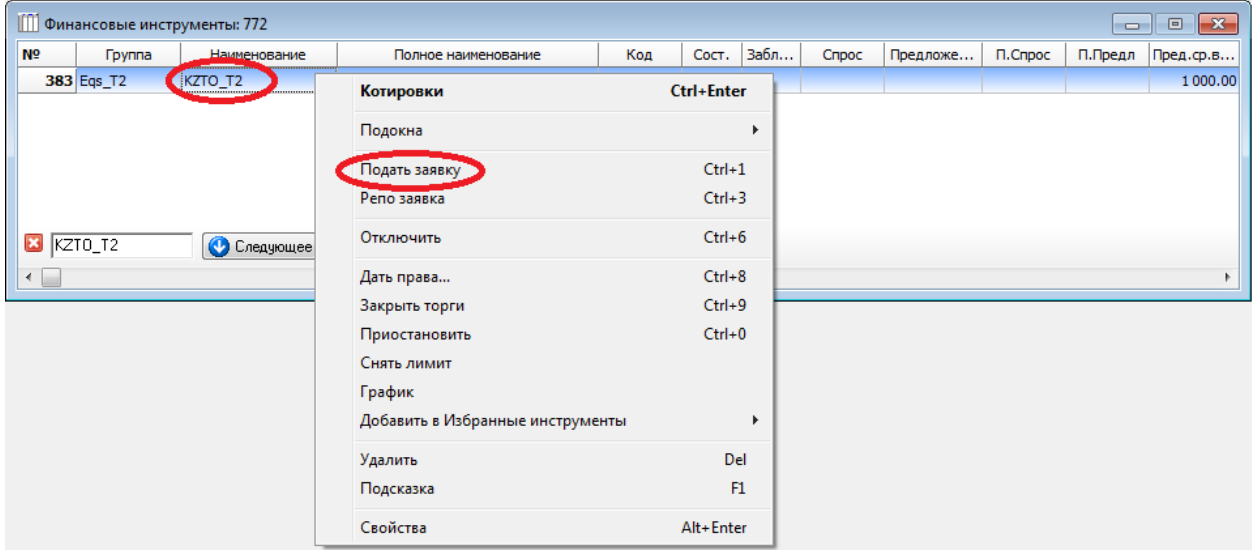

 выбрать необходимый инструмент в таблице "Финансовые инструменты" и нажать на кнопку "Купить" (обозначена буквой "B") или "Продать" (обозначена буквой "S") на панели инструментов терминала:

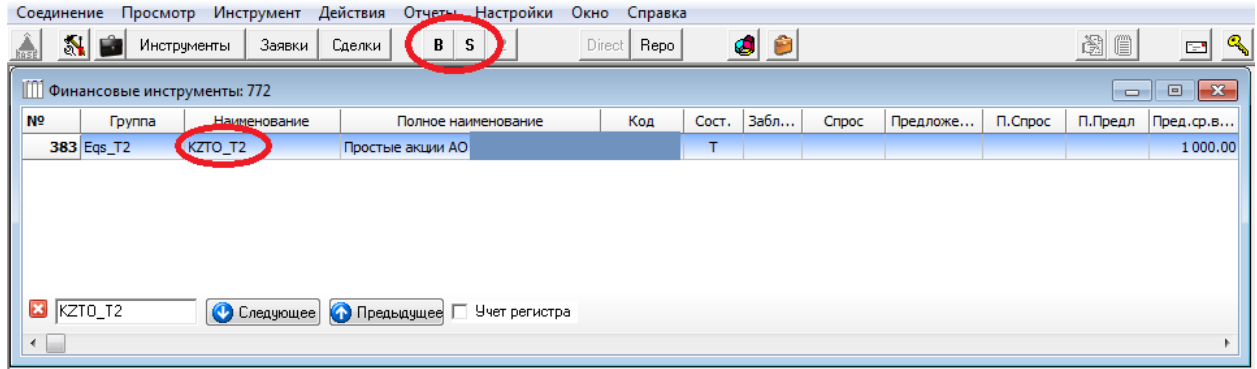

Заполнение заявки по инструментам с расчетами по схеме Т+2 (далее – заявка по схеме Т+2) происходит аналогично подаче заявки по инструментам с расчетами по схеме Т+0.

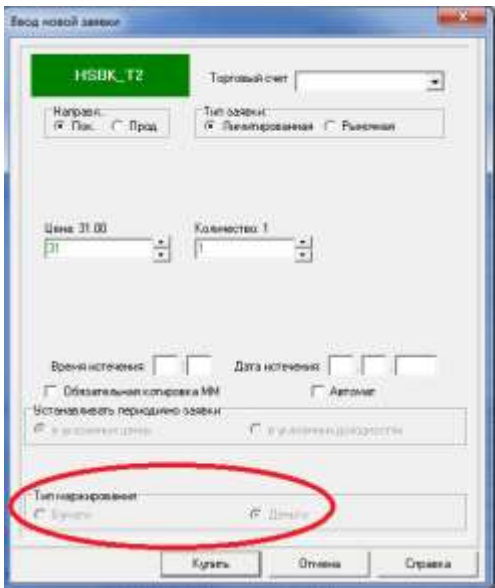

Поданная заявка по схеме Т+2 проверяется на лимит изменения цены и наличие маржевого обеспечения, рассчитанного с учетом ставок начальной маржи, которые отображаются во вкладке "Параметры маржирования" окна "Свойства" объекта типа "Инструмент":

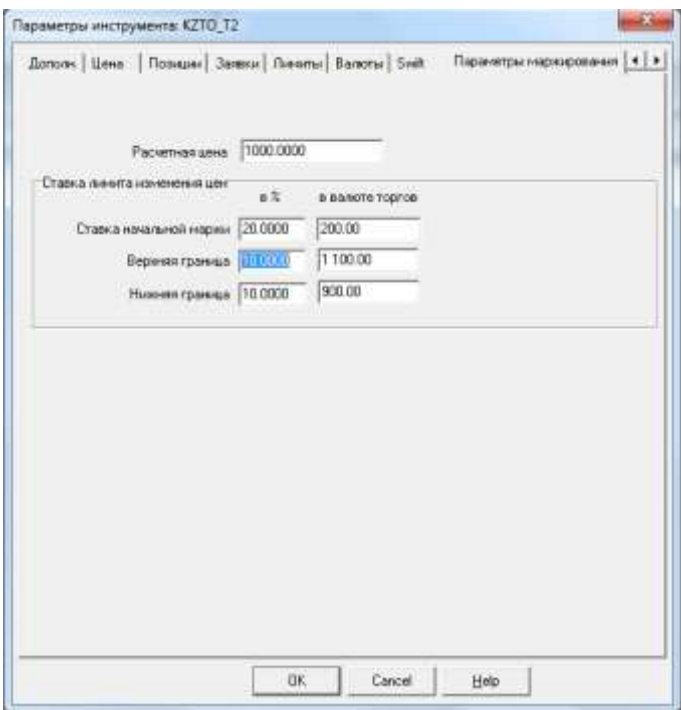

В случае успешной проверки заявка принимается торговой системой, в противном случае – отклоняется.

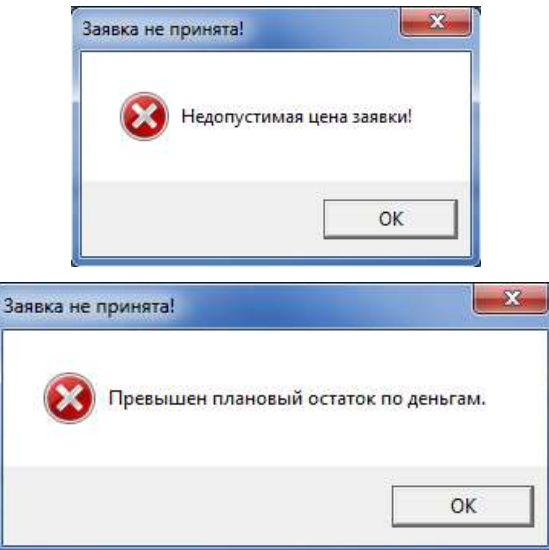

Сделка может быть обеспечена встречными нетто-требованиями.

При недостаточности денежного маржевого обеспечения на клиентском счете, недостающая часть маржи по решению брокера может быть заблокирована на собственном счете брокера в поле "Маржевое обеспечение (кредит)":

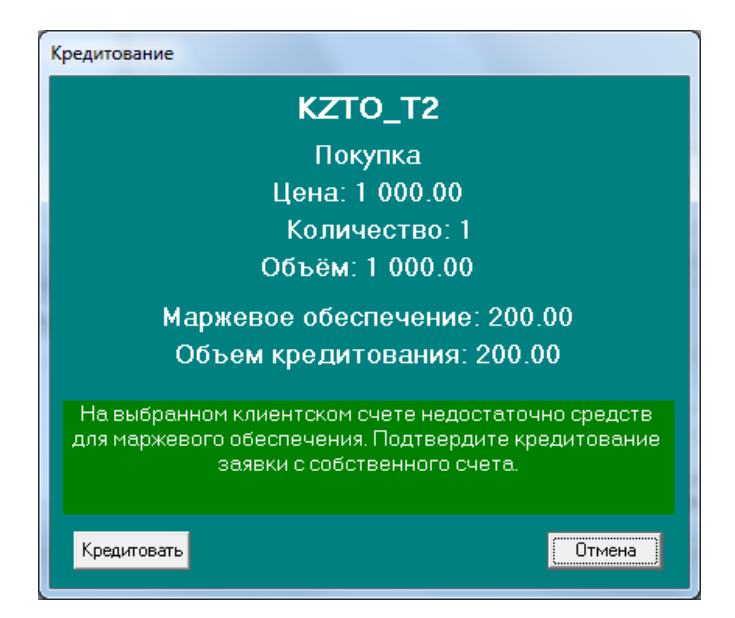

Изменить тип обеспечения по активным заявкам и заключенным сделкам (за исключением дня расчетов и заявок/сделок на покупку) можно на позиционном счете, выбрав пункт контекстного меню "Поменять тип обеспечения: [Бумаги на деньги/Деньги на бумаги]", либо по сделкам и заявкам, выбрав пункт контекстного меню "Поменять обеспечение на [деньги/бумаги]" :

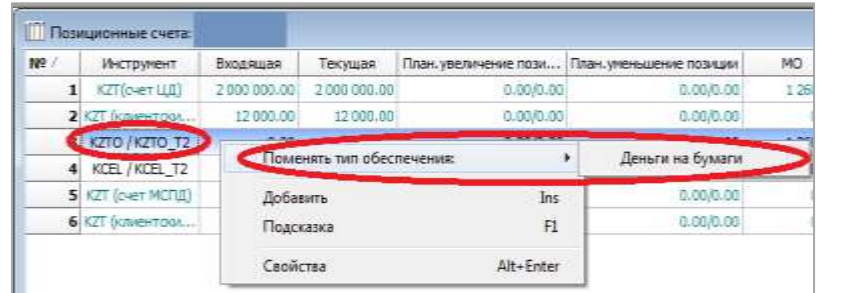

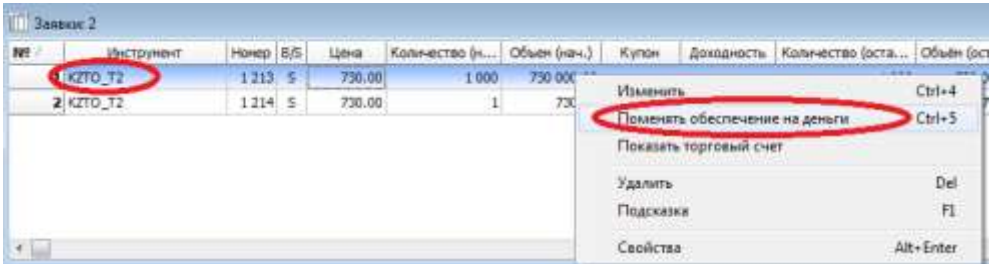

#### **1.1. Подача заявки по инструменту репо с неттингом**

Подать заявку на заключение сделки на рынке репо с неттингом можно, выбрав необходимый инструмент в таблице "Финансовые инструменты". Способы подачи заявки аналогичны способам, указанным в пункте 1 настоящей Инструкции.

Форма подачи заявки представлена ниже:

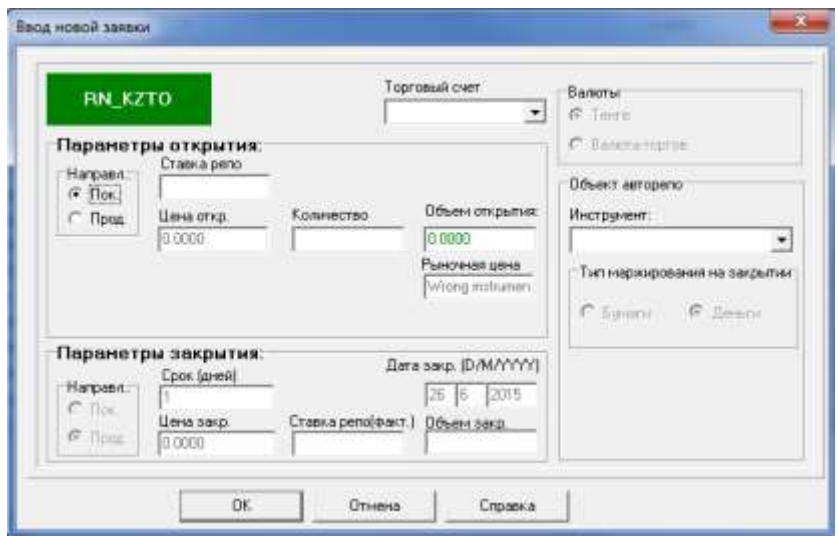

Расчет цен открытия, закрытия и сумм сделок по ним осуществляется аналогично расчетам прямого репо. "Репо-обязательство" не создается. Встречные заявки образуют сразу сделку открытия и сделку закрытия с соответствующими датами расчетов.

Сделка открытия должна быть полностью обеспечена либо активами, либо встречными неттотребованиями, день расчетов по которым совпадает с днем расчетов по данной сделке открытия. При этом если только часть сделки открытия обеспечивается встречными требованиями, тогда оставшаяся часть обеспечивается активом в полном размере (100%).

По сделке закрытия забирается маржевое обеспечение в соответствии с параметрами инструмента, являющегося предметом репо. При этом в заявках/сделках на продажу тип маржи по умолчанию – деньги.

#### **2. Заключение сделки**

Сделки с расчетами Т+2 по умолчанию формируются в статусе **"Wait for Clearing"**. Сделка открытия репо формируется сразу в статусе "Waits for CD".

В случае использования торговых счетов Системы подтверждения такие сделки формируются в статусе **"Waits for Confirm"** (**"Waits for Partner"**, для контрагента, работающего без системы подтверждения).

Если кастодиан согласен с параметрами сделки, заключенной брокером по его торговому счету, то он проставляет по сделке статус **"Confirmed"** – сделка переводится в статус **"Wait for Clearing"**, в противном случае кастодиан отвергает сделку, выставляя статус **"Rejected by Investor".**

Сделки, по которым кастодианом не было выполнено никаких действий, по команде в расписании автоматически подтверждаются.

Брокер имеет возможность изменить торговый счет в сделке со статусом **"Rejected by Investor"**. Если новый измененный торговый счет также контролируется системой подтверждения, то сделка снова переходит в статус **"Waits for Confirm"**, если счет без системы подтверждения – в **"Wait for Clearing"**. При смене счета производится разблокировка забранного обеспечения (маржевого или полного) на старом торговом счете и соответствующая блокировка на новом.

По отвергнутой кастодианом сделке брокер имеет возможность сделать запрос на расторжение сделки путем выставление статуса **"Wait for Cancellation".**

При переводе сделки в статус **"Wait for Cancellation"** контрагент получает сообщение об имеющихся у него возможностях: 1) расторгнуть сделку (перевести в статус **"Cancelled"**) 2) сообщить о готовности исполнить сделку (перевести в статус **"Rejected by Investor"**).

При переводе сделки в статус **"Cancelled"** блокировка обеспечения по ней с обеих сторон снимается.

Пример заключения сделок на рынке акций по новой (Т+2) схеме приведен в Приложении 1.

Пример изменения позиционных счетов по заявке/сделке репо приведен в Приложении 2.

#### **3. Подтверждение позиций**

По позиционным счетам, образованным сделками по торговым счетам системы подтверждения, кастодиан обязан дать расчетное подтверждение. В случае непредоставления подтверждения, позиции подтверждаются торговой системой автоматически по расписанию. Эта операция реализуется в торговом терминале KASE путем выбора пункта **"Подтвердить позицию"** в контекстном меню по позиционному счету. По умолчанию позиция находится в статусе **"Ожидает подтверждения"**. При выборе пункта **"Подтвердить позицию"** позиционный счет переходит в статус **"Позиция подтверждена"**. Все сделки, образовавшие подтвержденную позицию, переводятся в статус **"Waits for CD".**

В случае несогласия, кастоди выбирает пункт **"Отклонить позицию"**. При этом изменений в забранном обеспечении не производится, а сделки, образовавшие данную позицию, переходят в статус **"Rejected by Investor"**.

По позиционным счетам, образованным сделками по торговым счетам без системы подтверждения, процедура подтверждения позиций производится автоматически по расписанию.

Пример изменения обязательств при подтверждении позиций приведен в Приложении 3.

#### **4. Клиринговая отчетность**

Отчетность, формируемая в результате клиринговой сессии, предоставляется участникам торгов в виде PDF-файлов.

Каждому клиринговому участнику предоставляется 3 отчета:

- Итоговая ведомость по нетто-позициям на фондовом рынке (в разрезе торговых счетов)
- Детализированный отчет по нетто-позициям (по каждому торговому счету, в разрезе позиций)
- Отчет о неисполненных обязательствах (пустая таблица, если участник исполняет все обязательства)

Макеты предоставляемых отчетов приведены в Приложении 4.

#### **ПРИЛОЖЕНИЕ 1.** Пример изменения позиций при подаче заявки и её удовлетворении. Случай нетто расчетов

Параметры инструмента KZTO\_T2 - ставка маржи 20 %, расчетная цена 900.

Исходное состояние счетов:

Счет покупателя: 0001

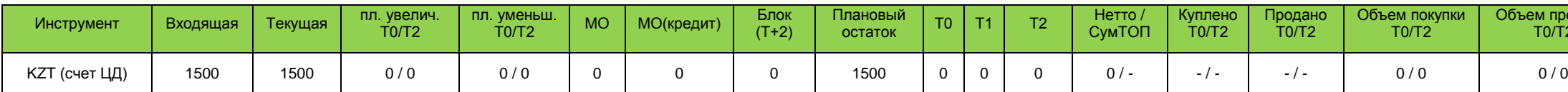

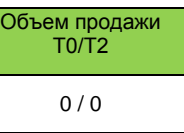

Счет продавца: 0002

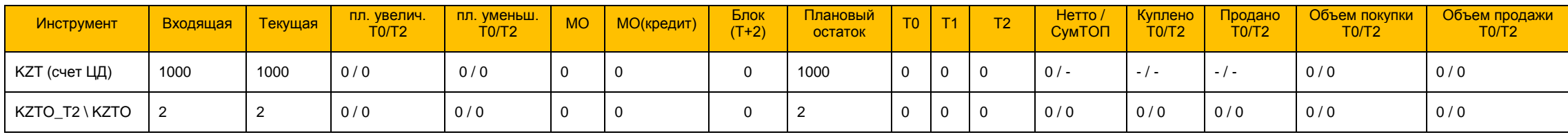

#### Подача заявки на покупку по KZTO\_T2 – цена 1000, количество 2, счет 0001

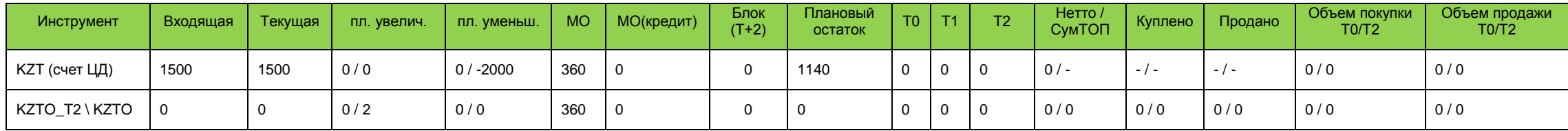

#### Подача встречной заявки со счета 0002 (по умолчанию маржа в виде бумаг)

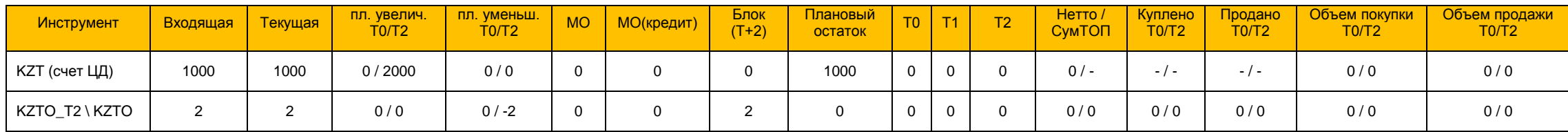

#### Сделка заключена, счета покупателя и продавца

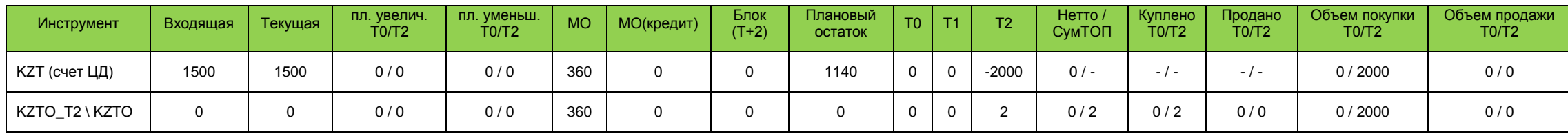

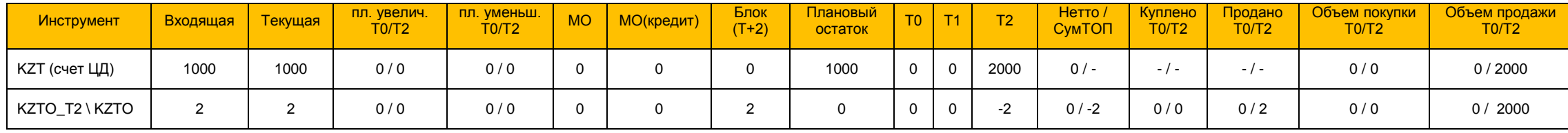

#### ПРИЛОЖЕНИЕ 2. Пример изменения позиций при подаче нового типа репо заявки и её удовлетворении. Случай полного покрытия по сделке открытия.

Параметры инструмента KZTO\_T2 - ставка маржи 20 %, расчетная цена 900.

#### **Исходное состояние счетов:**

Счет покупателя репо (покупатель инструмента предмета репо): 0001

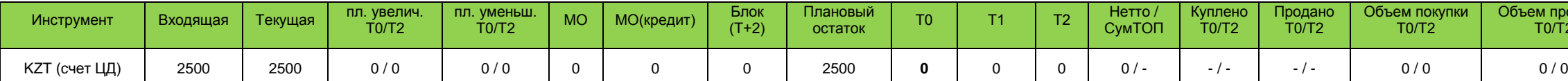

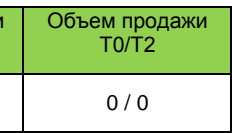

Счет продавца репо (владелец актива): 002

![](_page_10_Picture_1180.jpeg)

#### **Подача заявки на покупку RN\_KZTO\_001 – цена -5 (в процентах годовых), количество 2, счет 0001, рыночная цена равна расчетной**

![](_page_10_Picture_1181.jpeg)

**Подача встречной заявки со счета 002 (по умолчанию маржа в виде бумаг)**

![](_page_10_Picture_1182.jpeg)

**Сделка заключена, счета покупателя и продавца**

![](_page_10_Picture_1183.jpeg)

![](_page_10_Picture_1184.jpeg)

#### **ПРИЛОЖЕНИЕ 3.** Пример изменения обязательств при подтверждении позиций

По инструменту KZTO\_T2 была заключена сделка (день Т). Больше никаких активных действий в последующие дни данными участниками не производилось.

Расчетная цена равна 900 тг. и далее не меняется, ставка маржевого обеспечения равна 20% и далее не меняется.

#### счет покупателя 0001

![](_page_11_Picture_1090.jpeg)

#### и продавца 0002

![](_page_11_Picture_1091.jpeg)

#### Состояние счетов на день Т+1:

![](_page_11_Picture_1092.jpeg)

![](_page_11_Picture_1093.jpeg)

#### Состояние счетов на день Т+2 (утро)

![](_page_11_Picture_1094.jpeg)

![](_page_11_Picture_1095.jpeg)

Покупатель заключил сделку репо с неттингом (покупка бумаг) на 1 шт с неким продавцом (не представлен в таблице). Цена открытия 900 тг., цена закрытия 899 тг.

Обеспечение по сделке открытия репо забрано в поле Блок (Т+2) в размере 900, маржа по сделке закрытия репо добавилась в поле МО: 360 + 180 = 540

![](_page_12_Picture_1021.jpeg)

Участником (в случае СПС) либо автоматически (в случае не СПС) по позициям проставляется статус "Подтверждена".

По позиции KZTO осталось забрано маржевое обеспечение под сделку закрытия репо в размере 180. Маржевое обеспечение под ранее заключенную сделку с расчетами сегодня освободилось, а вместо него забралось 100% обеспечения (+ 2000) в поле "Блок (Т+2)".

Состояние счетов на день Т+2: после подтверждения

![](_page_12_Picture_1022.jpeg)

| Инструмент      | Входящая | Текущая | пл. увелич.<br>TO/T2 | пл. уменьш.<br>TO/T2 | MO | МО(кредит) | Блок<br>$(T+2)$ | Плановый<br>остаток | TO <sub>2</sub> | T4  | $\sim$ | <b>Hetto</b><br>СумТОП | Куплено<br><b>T0/T2</b> | <b>Продано</b><br>TO/T2 | Объем покупки<br>TO/T2 | Объем продажи<br>T0/T2 | Состояние    |
|-----------------|----------|---------|----------------------|----------------------|----|------------|-----------------|---------------------|-----------------|-----|--------|------------------------|-------------------------|-------------------------|------------------------|------------------------|--------------|
| ▪ KZT (счет ЦД) | 1000     | 1000    | 0/0                  | 0/0                  |    |            |                 | 1000                | 2000            | 899 |        | $\Omega$ .             | $-1$ $-$                | $-1$ $-$                | $-1$ $-$               | 0/2000                 |              |
| KZTO_T2 \ KZTO  |          |         | 0/0                  | 0/0                  |    |            |                 |                     |                 |     |        | $0/-2$                 | 0/0                     | 0/2                     | 0/0                    | 0/2000                 | Подтверждена |

Состояние счетов на день Т+2: после расчетов нетто-ведомости – обновились поля Текущая, Т0, Т1, Т2, Блок(Т+2), Нетто/СумТОП.

![](_page_12_Picture_1023.jpeg)

![](_page_12_Picture_1024.jpeg)

**ПРИЛОЖЕНИЕ 4.** Макеты клиринговых отчетов

## **И Т О Г О В А Я В Е Д О М О С Т Ь**

#### **по нетто-позициям на фондовом рынке № T2\_[дата]\_[идентификационный номер клирингового участника]**

Клиринговый участник: [полное наименование клирингового участника]

Дата формирования: [текущая дата T0 в формате ДД.ММ.ГГГГ]

Рынок: Фондовый

#### **Торговый счет XXXXX00000**

Дата расчетов [Т0]

![](_page_13_Picture_451.jpeg)

#### Дата расчетов [Т0+1]

![](_page_13_Picture_452.jpeg)

![](_page_14_Picture_438.jpeg)

#### Дата расчетов [Т0+2]

![](_page_14_Picture_439.jpeg)

### **Торговый счет XXXXXXXXXX**

#### Дата расчетов [Т0]

![](_page_14_Picture_440.jpeg)

![](_page_15_Picture_431.jpeg)

### Дата расчетов [Т0+1]

#### Дата расчетов [Т0+2]

![](_page_15_Picture_432.jpeg)

… (продолжение по всем торговым счетам)

## **Д Е Т А Л И З И Р О В А Н Н Ы Й О Т Ч Е Т**

**по нетто-позициям**

**№ TD2\_[дата]\_[идентификационный номер клирингового участника]**

#### **по счету XXXXXXXXXX**

![](_page_16_Picture_256.jpeg)

Рынок: Фондовый

Входящая денежная позиция: XXXXX тг.

#### **Нетто-позиция**

по инструменту: [НИН ФИ] NIN#1

Входящая позиция: XXX шт.

Дата расчетов [Т0]

![](_page_16_Picture_257.jpeg)

#### Дата расчетов [Т0+1]

![](_page_16_Picture_258.jpeg)

![](_page_17_Picture_333.jpeg)

#### Дата расчетов [Т0+2]

![](_page_17_Picture_334.jpeg)

по инструменту: [НИН ФИ] NIN#2

Входящая позиция: XXX шт.

#### Дата расчетов [Т0]

![](_page_17_Picture_335.jpeg)

#### Дата расчетов [Т0+1]

![](_page_17_Picture_336.jpeg)

![](_page_18_Picture_160.jpeg)

#### Дата расчетов [Т0+2]

![](_page_18_Picture_161.jpeg)

**…** (продолжение по всем позициям)

## **О Т Ч Е Т**

#### **о неисполненных обязательствах № RD2\_(дата)\_(идентификационный номер клирингового участника)**

![](_page_19_Picture_171.jpeg)

## **О Т Ч Е Т**

#### **о разбиении неисполненных обязательств по № DF2\_(дата)\_(идентификационный номер клирингового участника)**

![](_page_19_Picture_172.jpeg)